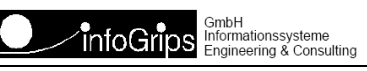

Technoparkstrasse 1 8005 Zürich

# **GeoShop Portalserver**

#### **Zusammenfassung**

Diese Dokumentation beschreibt den GeoShop Portalserver.

Die Dokumentation darf nur mit Erlaubnis der infoGrips GmbH vervielfältigt werden.

## **Inhaltsverzeichnis**

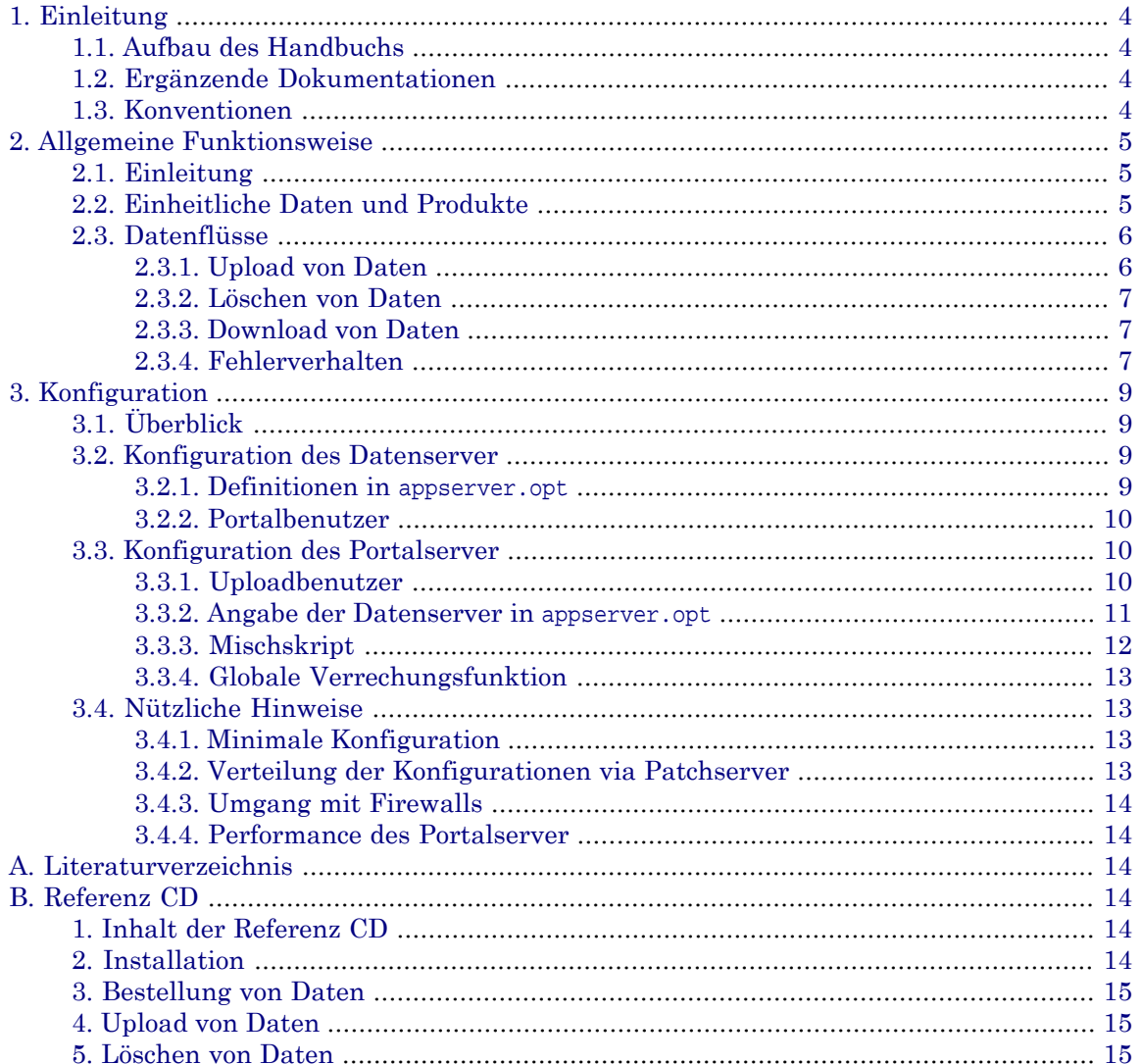

# <span id="page-3-0"></span>**1. Einleitung**

In dem vorliegenden Handbuch ist die Installation, Konfiguration und die generelle Funktionsweise des "GeoShop Portalserver" (gemäss Studie "Vernetzung von GeoShop Servern" [1]) beschrieben.

<span id="page-3-1"></span>Bemerkung: Mit der aktuellen GeoShop Version können alle in der Studie vorgestellten Lösungsvarianten (dezentral, halbzentral oder zentral/hierarchisch) realisiert werden. In diesem Handbuch ist jedoch nur der Aufbau der "halbzentralen" Variante (Geodaten Portal) beschrieben bzw. auf der Referenz CD bereits vorkonfiguriert.

## **1.1. Aufbau des Handbuchs**

Dieses Handbuch ist wie folgt aufgebaut:

- Kapitel 2 erklärt die allgemeine Funktionsweise des GeoShop Portalserver.
- In Kapitel 3 ist die Konfiguration eines GeoShop Portalserver beschrieben.
- <span id="page-3-2"></span>• Im Anhang sind das Literaturverzeichnis und eine Beschreibung der mitgelieferten Referenz CD enthalten.

## **1.2. Ergänzende Dokumentationen**

Das Handbuch wird durch folgende Dokumentationen ergänzt:

- Studie Vernetzung von GeoShop Servern [1].
- <span id="page-3-3"></span>• GeoShop Konfigurationshandbuch [2].

Ausserdem ist die mitgelieferte Referenz CD als integrierender Bestandteil dieser Dokumentation zu verstehen.

## **1.3. Konventionen**

In dieser Dokumentation werden folgende Konventionen eingehalten:

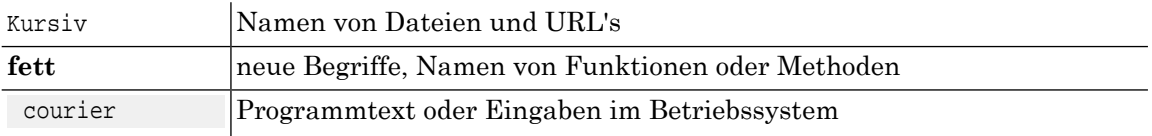

# <span id="page-4-0"></span>**2. Allgemeine Funktionsweise**

## <span id="page-4-1"></span>**2.1. Einleitung**

Ein "übergeordneter GeoShop", im Weiteren als Portalserver bezeichnet, vereint die Funktionalität von verteilten und unabhängig betriebenen GeoShop Servern, hier als Datenserver bezeichnet. Bemerkung: In der Studie [1] wurden die Begriffe "primärer Server" für den Portalserver und "sekundärer Server" für die Datenserver benutzt. Der Portalserver und die an im angeschlossenen Datenserver bilden ein Netz von untereinander verbunden GeoShop Servern. Der Portalserver enthält bis auf wenige Ausnahmen (z.B. Metadaten oder Rasterdaten) keine eigenen Daten. Die Daten sind ausschliesslich in den angeschlossenen Datenservern in Form von INTERLIS .itf Dateien abgelegt. Für den Benutzer eines Portalserver ist kein Unterschied zu der Benutzung eines lokalen Datenserver feststellbar. Der Portalserver leitet z.B. Datenbestellungen automatisch an die angeschlossenen lokalen Datenserver weiter, mischt dann die Teilresultate und liefert das Gesamtresultat an den Benutzer. Auf dem Portalserver stehen ausserdem die gleichen Werkzeuge für die Datenbestellung und Visualisierung wie auf einem lokalen Datenserver zur Verfügung. Im Folgenden sind die Funktionalitäten des Portalserver in der hier beschriebenen Version zusammengestellt:

- Verteilt Datenbestellung über die angeschlossenen lokalen Datenserver.
- Mischt die Teilresultate derangeschlossenen lokalen Datenserver zu einem Gesamtresultat.
- Visualisiert die Metadaten der angeschlossenen lokalen Datenserver.
- Berechnet den Gesamtpreis einer Bestellung.
- <span id="page-4-2"></span>• Hat selber die volle Funktionalität eines Datenserver.
- Kann selber wieder ein Datenserver in einem übergeordneten Netz sein.

### **2.2. Einheitliche Daten und Produkte**

Obwohl die einzelnen Datenserver unabhängig von einanderbetrieben werden, müssen gewisse Bedingungen innerhalb der Datenserver eines Netzes erfüllt sein, damit sie an einen gemeinsamen Portalserver angeschlossen werden können:

- Es müssen die gleichen INTERLIS Datenmodelle auf den Datenservern wie auf dem Portalserver implementiert sein.
- Es müssen die gleichen Datenprodukte auf den Datenservern wie auf dem Portalserver vorhanden sein.
- Bei globalen Visualisierungen müssen die gleichen Darstellungsmodelle auf den Datenservern wie auf dem Portalserver vorhanden sein.

Nur wenn diese Bedingungen erfüllt sind (vor allem die 2. Bedingung), können auch Datenbestellungen mit einem homogenen Gesamtresultat vom Portalserver erwartet werden. Obwohl das nicht zwingend notwendig ist empfiehlt es sich daher einen standardisierten GeoShop als lokalen Datenserver zu definieren welcher von allem am Netz beteiligten GeoShop Betreibern einheitlich mit Daten gefüllt wird. Dieser lokale Standard Datenserver (manchmal auch als Datenrucksack bezeichnet) enthältalle Definitionen (Datenmodelle, Produkte, Darstellungen) welche vom globalen Portalserver erwartet werden (s.a. Figur).

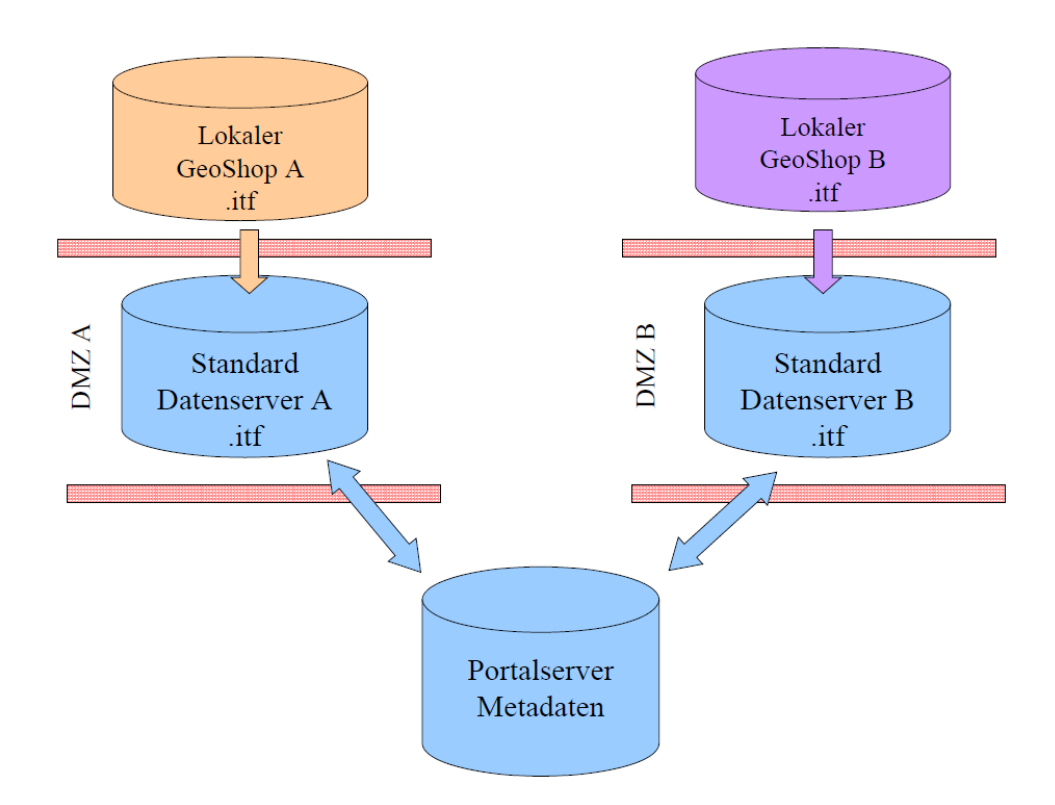

Eine lokale GeoShop Installation mit Betreiber spezifischen Konfigurationen beliefert den lokal vorhanden Standard Datenserver, welcher dann seinerseits mit dem Portalserver kommuniziert.

Oft werden die lokalen GeoShop Server in einem Intranet ohne direkte Zugriffsmöglichkeiten aus dem Internet betrieben. Der Standard Datenserver wird in diesem Fall in der DMZ (demilitarisierte Zone) aufgestellt (s.a. Figur). Damit ermöglichen die Standard Datenserver gleichzeitig auch den Zugriff auf die lokal vorhandenen Daten über das Internet.

- Auf der migelieferten Referenz CD ist bereits ein vollständig konfigurierter Vorschlag für einen Standard Datenserver und den dazugehörigen Portalserver enthalten (vorkonfiguriert für DM01AVCH24D bzw. SIA405 1998, s.a. Anhang). ☞
- <span id="page-5-0"></span>Es ist grundsätzlich möglich die Installation des lokalen GeoShop mit der Installation des Standard ☞ Datenserver zu mischen und als einen einzigen GeoShop zu betreiben. Im Sinne der Klarheit und Einfachheit empfehlen wir das jedoch ausdrücklich nicht. Auch das in der Figur dargestellte Zugriffsproblem via die DMZ spricht gegen das Mischen der Installationen.

## <span id="page-5-1"></span>**2.3. Datenflüsse**

In den folgenden Abschnitten sind die einzelnen Datenflüsse zwischen den Datenservern und dem Portalserver beschrieben (Upload, Löschen, Download).

### **2.3.1. Upload von Daten**

Der Upload von Daten läuft wie folgt ab:

- Die lokale GeoShop Installation produziert die Daten gemäss den Spezifikationen des Standard Datenserver und schickt die Daten in Form von INTERLIS .itf per FTP an den lokalen Standard Datenserver. Bei geeigneter Konfiguration des lokalen GeoShop erfolgt die Weiterleitung der .itf Dateien automatisch (s.a. unten).
- Der Standard Datenserver übernimmt die .itf Daten und führt die üblichen Schritte durch, d.h. Indizierung der Daten (.idx Datei) und Generierung der Graphik (.geo Datei). Die ein-

zige Schnittstelle zum lokalen GeoShop bilden also die per FTP übermittelten systemneutralen .itf Dateien. Es ist daher grundsätzlich denkbar, dass der lokale GeoShop auch ein anderes System (d.h. kein GeoShop) sein könnte, sofern das System in der Lage ist INTER-LIS .itf Dateien zu liefern.

• Je nach Konfiguration des Standard Datenserver wird die entstandene .idx Datei (= kompilierte Metadatei) und / oder die erzeugten .geo Dateien (Graphik) an den Portalserver weiter geleitet. Bemerkung: Falls dies gewünscht wird, ist auch die Weiterleitung von .itf Dateien an den Portalserver grundsätzlich möglich (Replikation der Originaldaten). Dieses Feature kann z.B. dazu benutzt werden um die Replikation der .itf Dateien vom lokalen GeoShop zum lokalen Standard Datenserver zu automatisieren. Die automatisierte Weiterleitung der Dateien (lokaler GeoShop => Standard Datenserver => Portalserver => übergeordneter Portalserver) wird von uns als Cascading Upload bezeichnet.

<span id="page-6-0"></span>Aufgrund der erhaltenen .idx Dateien (= kompilierte Metadateien) ist der Portalserver im Bild welche Daten auf dem lokalen Standard Datenserver vorhanden sind. Fallsan den Portalserver auch die .geo Dateien übermittelt werden, ist der Portalserver sogar in der Lage die lokal berechnete Graphik zu einer globalen Graphik über alle Datenserver zu vereinigen (ohne dass er im Besitz der Originaldaten sein muss).

#### **2.3.2. Löschen von Daten**

<span id="page-6-1"></span>Der Portalserver enthält immer nur eine Kopie der .idx bzw. .geo Dateien der Datenserver. Beim Löschen von Daten im Datenserver werden daher auch die entsprechenden Dateien im Portalserver automatisch gelöscht. Auch das Löschen kann über eine Kette von GeoShop Servern (z.B. lokaler GeoShop => Standard Datenserver => Portalserver => übergeordneter Portalserver) erfolgen und wird von uns daher als Cacading Delete bezeichnet. Werden umgekehrt Daten im Portalserver gelöscht werden trotzdem keine Daten im untergeordneten Datenserver gelöscht, weil die Datenhoheit immer beim lokalen Datenserver liegt.

### **2.3.3. Download von Daten**

Eine Datenbestellung läuft wie folgt ab:

- Bei einer Bestellung werden die betroffenen Datenserver via die auf dem Portalserver vorhanden .idx Dateien ermittelt.
- An die von der Bestellung betroffenen Datenserver werden Unterbestellungen aufgegeben. Welches Produkt erstellt werden soll, wird dem Datenserver über den auf allen Servern vorhandenen, einheitlichen Produktnamen mitgeteilt.
- <span id="page-6-2"></span>• Die Datenserver berechnen das Produkt und liefern dieses per HTTP (gezippt) an den Portalserver.
- Der Portalserver mischt die angelieferten Teilbestellungen zur Gesamtbestellung und benachrichtigt den Benutzer per E-Mail, dass die Daten zum Download bereit sind.

### **2.3.4. Fehlerverhalten**

Bei verteilten Systemen istauch ein wohl definiertes Fehlerverhalten der einzelnen Teilsysteme wichtig. Folgende Bemerkungen dazu:

• Die Übermittlung der Dateien (.idx, .geo oder .itf) vom Datenserver an den Portalserver ist als eigener Jobtyp (PortalJob) implementiert. Falls z.B. der Portalserver beim Upload in den Datenserver nicht zur Verfügung steht, wird der PortalJob gestoppt und kann später wieder gestartet werden, wenn der Portalserver wieder zur Verfügung steht.

- Datenbestellungen, bei welchen nicht alle betroffenen Datenserver zur Verfügung stehen, werden auf dem Portalserver gestoppt. Die Bestellung kann wieder gestartet werden, wenn die noch fehlenden Datenserver wieder zur Verfügung stehen. Mit diesem Feature können unvollständige Datenlieferungen vermieden werden.
- Eine lokale Datei kann nur gelöscht werden, wenn der übergeordnete Server ebenfalls erreichbar ist (wegen Cascading Delete).

# <span id="page-8-0"></span>**3. Konfiguration**

## <span id="page-8-1"></span>**3.1. Überblick**

Wie bereits im letzten Kapitel beschrieben ist ein Standard Datenserver ein "normaler" GeoShop, welcher zuerst auch wie ein normaler GeoShop konfiguriert werden muss (s.a. Beispiel Datenserver auf der Referenz CD). Die dazu notwendigen Konfigurationsschritte sind in [2] beschrieben.

Nach der Konfiguration des Standard Datenserver wird der Portalserver zunächst einmal als Kopie des Standard Datenserver erstellt. Der Portalserver wird dann zusätzlich um folgende Konfigurationselementen ergänzt:

- Den Zugriffsdefinitionen für die Datenserver (sog. Uploadbenutzer).
- Die Mischskripts, welche die Mischung der Datenbestellungen besorgen.
- Die Definition der globalen Verrechnungsfunktion.
- Dem Benutzer (z.B. Spezialrabatt für amtl. Stellen).
- Weiteren Datenebenen, welche für die zentrale Visualisierung im Portalserver benötigt werden (z.B. Rasterebenen).

<span id="page-8-2"></span>Jede lokale Installation des Standardserver muss schliesslich mit dem zentralen Portalserver verbunden werden. Dazu sind in der Optionendateiappserver.opt einige Optionen zu definieren welche festlegen, welche Dateien an den Portalserver weiter geleitet werden sollen. Ausserdem muss ein Portalbenutzer definiert werden, mit welchem der Portalserver auf den lokalen Datenserver zugreifen kann.

## <span id="page-8-3"></span>**3.2. Konfiguration des Datenserver**

#### **3.2.1. Definitionen in appserver.opt**

Nachfolgend ist ein Beispiel für die notwendigen Einträge angegeben (s.a. Referenz CD):

```
PortalServer[X] MAP
    SERVER STRING http://localhost:3501
    USER STRING data
    PASSWORD STRING data
    MODEL_DM01AVCH24D STRING idx
    MODEL_SIA405_mit_Erweiterungen STRING idx
    MODEL_Meta95 STRING itf
}
```
Die einzelnen Einträge unter PortalServer[X] haben folgende Bedeutung:

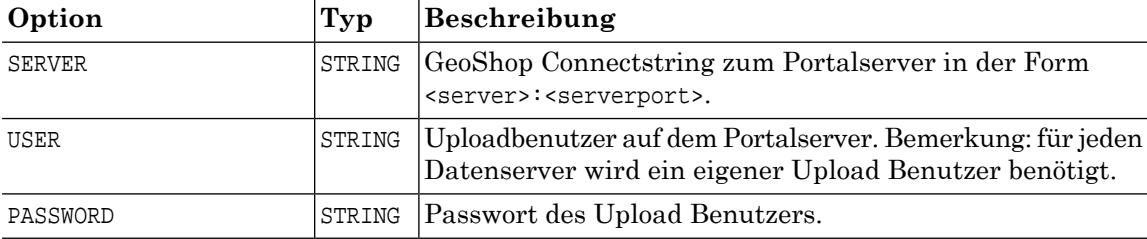

Pro Datenmodell bei welchem Dateien an den Portalserver weiter geleitet werden sollen, muss angegeben werden MODEL <Modelname> STRING welche Dateitypen betroffen sind (idx, geo oder itf). Falls mehrere Dateitypen weiter geleitet werden, so sind die Dateitypen als kommaseparierte Liste anzugeben (z.B. idx,geo). Es gibt aber auch Typenkombinationen, welche nicht unbedingt sinnvoll sind. Z.B. bewirkt itf allein schon, dass nach dem Upload auch die .idx und .geo Dateien auf dem Portalserver erzeugt werden. Die Definition MODEL <Modelname> STRING itf,idx,geo ist daher überflüssig.

<span id="page-9-0"></span>Ein Datenserver kann mit mehreren Portalservern verbunden werden. Für jeden Portalserver<br>muss dann ein Abschnitt PortalServerX konfiguriert werden. Für X muss eine eindeutige Kennung muss dann ein Abschnitt PortalServerX konfiguriert werden. Für X muss eine eindeutige Kennung eingesetzt werden (z.B. AV oder LK). X darf auch leer sein.

#### **3.2.2. Portalbenutzer**

Der Portalbenutzer ist ein Benutzer, welcher vom Portalserver für die Auslösung von Teilbestellungen auf dem lokalen Datenserver verwendet wird. Der Portalbenutzer muss daher Zugriff auf alle im Portalserver definierten Produkte haben. Nachfolgend ist die Definition des Portalbenutzer von der Referenz CD angegeben:

```
USER
```

```
 name STRING portal
     password STRING portal
     privileges LIST
          STRING client
     }
     views LIST
     }
     queries LIST
\left\{\begin{array}{c} \end{array}\right\} products LIST
          STRING av_dxf
          STRING av_itf
         STRING lk wasser dxf
         STRING 1k wasser itf
\left\{\begin{array}{c} \end{array}\right\} preferences MAP
\left\{\begin{array}{c} \end{array}\right\}}
```
<span id="page-9-2"></span><span id="page-9-1"></span>Die via den Portalserver erfolgten Teilbestellungen werden auf dem lokalen Datenserver unter dem Portalbenutzer registriert. Eine Kontrolle der via den Portalserver erfolgten Datenbezüge ist daher über den Portalbenutzer jederzeit möglich. ☞

### **3.3. Konfiguration des Portalserver**

#### **3.3.1. Uploadbenutzer**

Pro Datenserver mussauf dem Portalserver ein Uploadbenutzer definiert werden. Nachfolgend ist der Uploadbenutzer von der Referenz CD angegeben:

```
USER
```
name STRING data

```
 password STRING data
   prefix STRING data_
   privileges LIST
      STRING upload_DM01AVCH24D
       STRING upload_SIA405_mit_Erweiterungen
       STRING upload_Meta95
    }
   views LIST
    }
    queries LIST
 }
   products LIST
 }
   preferences MAP
      order.name1 STRING ''
       order.name2 STRING ''
       order.adr1 STRING ''
       order.adr2 STRING ''
      order.tel STRING ''
      order.fax STRING ''
      order.remark STRING ''
      order.zip STRING ''
      order.city STRING ''
       order.email STRING ''
      range.maxY REAL 245435.0
      range.maxX REAL 675850.0
      range.minY REAL 245364.0
       range.minX REAL 675776.0
       order.country STRING ''
 }
```
Ausserdem muss ein Uploadbenutzer folgende Bedingungen erfüllen:

- Für jeden Datenserver muss ein eigener Uploadbenutzer definiert werden.
- Der Uploadbenutzer muss upload\_\* Privilegien für alle Datenmodelle haben.
- <span id="page-10-0"></span>Für jeden Uploadbenutzer muss ein Datenpräfix in der Form <user> definiert werden. Anhand des Datenpräfix erkennt der Portalserver im Moment der Bestellung welche .idx Datei von welchem Datenserver geliefert wurde und kann so die Teilbestellungen an die richtigen Datenserver weiter leiten.

#### **3.3.2. Angabe der Datenserver in appserver.opt**

Pro Datenserver muss auf dem Portalserver in appserver.opt ein Eintrag der folgenden Form definiert werden:

```
DataServer_data MAP
    SERVER STRING http://localhost:3600
    USER STRING data
    PASSWORD STRING data
}
```
Die einzelnen Einträge in der Gruppe DataServer\_<server> haben folgende Bedeutung:

**Option Typ Beschreibung**

}

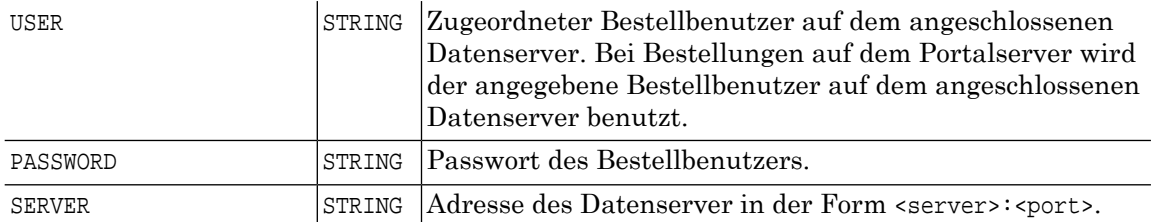

#### <span id="page-11-0"></span>**3.3.3. Mischskript**

Nach der erfolgreichen Ausführung der Teilbestellungen auf den Datenservern wird der Mischscript ausgeführt. Der Mischscript wird in jeder Produktdefinition auf dem Portalserver eingetragen, d.h. die Produktdefinitionen auf dem Portalserver und den Datenservern unterscheiden sich lediglich in diesem Punkt.

Beispiel für eine Produktdefinition auf dem Portalserver (s.a. Referenz CD):

```
PRODUCT
    name STRING av_dxf
    display_name STRING 'AV: AutoCAD-DXF'
    models LIST
      MODEL.
          name STRING DM01AVCH24D
          display_name STRING 'amtl. Vermessung'
          topics LIST
             STRING FixpunkteKategorie1
             STRING FixpunkteKategorie2
             STRING FixpunkteKategorie3
             STRING Liegenschaften
 }
       }
 }
    params MAP
    }
    services MAP
       DM01AVCH24D MAP
          script STRING \script\il2dxf\merge.cfg
          service STRING download
       }
    }
    price_function STRING \script\price\price.cfg,AV_Meta
}
```
Beispiel für eine Produktdefinition auf dem Datenserver (s.a. Referenz CD).

```
PRODUCT
   name STRING av_dxf
   display_name STRING 'AV: AutoCAD-DXF'
   models LIST
       MODEL
          name STRING DM01AVCH24D
          display_name STRING 'amtl. Vermessung'
          topics LIST
             STRING FixpunkteKategorie1
             STRING FixpunkteKategorie2
             STRING FixpunkteKategorie3
             STRING Liegenschaften
 }
```

```
}
 }
   params MAP
 }
    services MAP
      DM01AVCH24D MAP
        script STRING \script\il2dxf\DM01AVCH24D.cfq
         service STRING download
}
 }
  price function STRING \script\price\price.cfg,AV Meta
}
```
<span id="page-12-0"></span>Mit dem Mischscript können beliebig komplexe Mischoperationen auf den angelieferten Teilresultaten ausgeführt werden. Im Mischscript können z.B. Doppelte Linien etc. eliminiert werden. Es muss jedoch beachtet werden, dass die Mischscripts z.T. abhängig vom gelieferten Datenformat und u.U. sogar produktabhängig sind. Der auf der Referenz CD enthaltene Mischscript kopiert die gelieferten Teilbestellungen lediglich in eine einzigige .zip Datei.

#### **3.3.4. Globale Verrechungsfunktion**

Die Globale Verrechungsfunktion baut auf dem auf der Referenz CD mitgelieferte INTERLIS Datenmodell Meta95 auf. In Meta95 sind neben Metainformationen zum Datenserver auch die preisrelevanten Tarifinformationen eingetragen (z.B. Flächen- und Punkttarif). Jeder angeschlossene Datenserver muss für seine Daten das Datenmodell Meta95 füllen und die Metadaten auf den Portalserver replizieren. Der Portalserver kann dann über die in Meta95 enthaltenen Preisinformationen den Gesamtpreis einer Bestellung ermitteln und dem Benutzer online anzeigen. Zusätzlich sind in auch die eigentlichen Metainformationen zu den einzelnen Datenservern in Meta95 enthalten.

<span id="page-12-1"></span>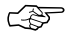

Die Benutzung von Meta95 ist für die Funktionsweise des Portalserver nicht zwingend notwendig. Gegenüber einem "normalen" Metamodell enthält Meta95 zusätzlich die Preisinformationen. Die Preisinformationen werden in Meta95 ebenfalls als Metainformationen zu den Daten betrachtet.

## <span id="page-12-2"></span>**3.4. Nützliche Hinweise**

### **3.4.1. Minimale Konfiguration**

<span id="page-12-3"></span>Bei der Konfiguration des Standard Datenserver ist darauf zu achten, dass nur die minimal notwendigen Konfigurationen (Skripts, Produktdefinitionen, etc.), welche für den Betrieb im Portalnetz notwendig sind, definiert werden. Damit kann der Aufwand beim Abgleich der angeschlossenen Standard Datenserver klein gehalten werden.

#### **3.4.2. Verteilung der Konfigurationen via Patchserver**

Bei mehreren dezentral betriebenen Datenservern wird die Verteilung bzw. Synchronisation aller Datenserver Konfigurationen rasch relativ aufwendig. Die Konfigurationen sollten daher automatisch via einen zentralen Patchserver verteilt werden. Der Patchserver gehört zum Lieferumfang des GeoShop Enterprise.

#### <span id="page-13-0"></span>**3.4.3. Umgang mit Firewalls**

Jegliche Kommunikation zwischen den Datenservern und dem Portalserver erfolgt über HTTP. Für die Datenserver muss daher der Firewall für den HTTP Port des Datenserver geöffnet werden (Inbound). Ausserdem muss ein Datenserver via den HTTP Port des Portalserver auf den Portalserver zugreifen können (Outbound).

<span id="page-13-1"></span>Grundsätzlich kann ein Datenserver auf dem HTTP Port 80 gestartet werden. Falls dies nicht möglich sein sollte (weil der Webserver bereits auf Port 80 läuft), kann der Datenserver über das Redirector Servlet in den lokal vorhanden Webserver eingebunden werden. Das Redirector Servlet gehört zum Lieferumfang des GeoShop Enterprise.

#### **3.4.4. Performance des Portalserver**

<span id="page-13-2"></span>Der Portalserver dientals zentraler Eingang in das Netz der Datenserver. An den Portalserver werden daher erhöhte Performance Anforderungen gestellt. Über die im GeoShop Enterprise enthaltene Skalierungsoption ist aber die Skalierung des Portalserver über beliebige viele Prozessoren oder Zusatzrechner (ohne weitere Softwarekosten) jederzeit möglich (s.a. [4]).

# **A. Literaturverzeichnis**

- [1] infoGrips GmbH, Vernetzung von GeoShop Servern
- [2] infoGrips GmbH, GeoShop Konfigurationshandbuch
- <span id="page-13-3"></span>[3] infoGrips GmbH, iG/Script Benutzerhandbuch
- [4] infoGrips GmbH, GeoShop Skalierungsoption
- [5] infoGrips GmbH, GeoShop Benutzer- und Referenzhandbuch

## <span id="page-13-4"></span>**B. Referenz CD**

## <span id="page-13-5"></span>**1. Inhalt der Referenz CD**

Auf der Referenz CD befinden sich ein vollständig konfigurierter Portalserver und ein vollständig konfigurierter Standard Datenserver (für DM01AVCH24D und SIA405 1998). Die beiden Server müssen lediglich noch an die lokalen Gegebenheiten angepasst werden (s.a. Installation).

## **2. Installation**

Installation des Portalserver:

• Kopieren Sie das Verzeichnis \portal\_server in ein lokales Verzeichnis (d.h. kein Netzwerklaufwerk) auf Ihrem Windows 2000, Windows XP oder Windows 2003 Rechner.

- Wegen dem Kopieren von der CD sind alle Dateien nun schreibgeschützt. Heben Sie daher den Schreibschutz auf dem lokalen Verzeichnis auf (mit dem Datei Explorer).
- Erstellen Sie die ODBC Datenquelle "portal\_server"auf die Access Datei \portal\_server\data\dba\geoshop.mdb.
- Passen Sie die Optionsdateiappserver.optan Ihre Umgebungan (vorallem E-Mail Adressen und DNS Einträge).
- Starten Sie den Portalserver.

Installation des Standard Datenserver:

- Kopieren Sie das Verzeichnis \data\_server in ein lokales Verzeichnis (d.h. kein Netzwerklaufwerk) auf Ihrem Windows 2000, Windows XP oder Windows 2003 Rechner.
- Wegen dem Kopieren von der CD sind alle Dateien nun schreibgeschützt. Heben Sie daher den Schreibschutz auf dem lokalen Verzeichnis auf (mit dem Datei Explorer).
- Erstellen Sie die ODBC Datenquelle "data\_server" auf die Access Datei \data\_server\data\dba\geoshop.mdb.
- Passen Sie die Optionsdateiappserver.optan Ihre Umgebungan (vorallem E-Mail Adressen und DNS Einträge).
- <span id="page-14-0"></span>• Starten Sie den Datenserver.

Für den Testbetrieb kann der Portalserver und der Datenserver auf dem gleichen Rechner instal-<br>liert werden.

### **3. Bestellung von Daten**

Auf dem Datenserver ist bereits ein Demodatensatz installiert (DM01AVCH24D und SIA405 Wasser). Daten können Sie wie folgt bestellen:

- <span id="page-14-1"></span>• Loggen Sie sich unter http://localhost:3501/geoshop/client.html beim Portalserver ein (Benutzer test, Passwort test).
- Bestellen Sie z.B. das Datenprodukt av\_dxf. Die Bestellung wird automatisch an den angeschlossenen Datenserver weitergeleitet und das Gesamtresultat von Portalserver geliefert.

## **4. Upload von Daten**

<span id="page-14-2"></span>Für diebereits vorkonfigurierten Datenmodell DM01AVCH24D und SIA405 können Sie Daten wie folgt in den Standard Datenserver laden:

- Loggen Sie sich per FTP auf dem Server localhost ein (Benutzter upload, Password upload).
- Schicken Sie per FTP .itf Daten in den Modellen DM01AVCH24D oder SIA405.

## **5. Löschen von Daten**

Daten im Standard Datenserver sollten Sie nur über das GeoShop Tool Administrator löschen. Der Löschbefehl wird dann automatisch auch an den Portalserver weiter geleitet (Cascading Delete).